## 野辺山太陽データ解析ワークショップ おまけの話 JAXA 越石 英樹

較正情報チェック用プログラム Burstプログラム(その2) ジッターが気になる人は使ってみてください。 でも、位置情報は無いの・・・

**□Dirty ImageとDirty Diskの相関値** (画像内での絶対位置情報の抽出) 最小二乗法による較正位相の残留誤差 (長い基線長での位相較正の確度の評価)

### Burstプログラム(その1)

Dirty ImageとDirty Diskの相関値は大きい方が良い。 なるべく較正位相の残留誤差が小さい方が良い。

#### Burstプログラム(その2) 相関プロットが最大値のFRAMEを選ぶ。

2008/10/17

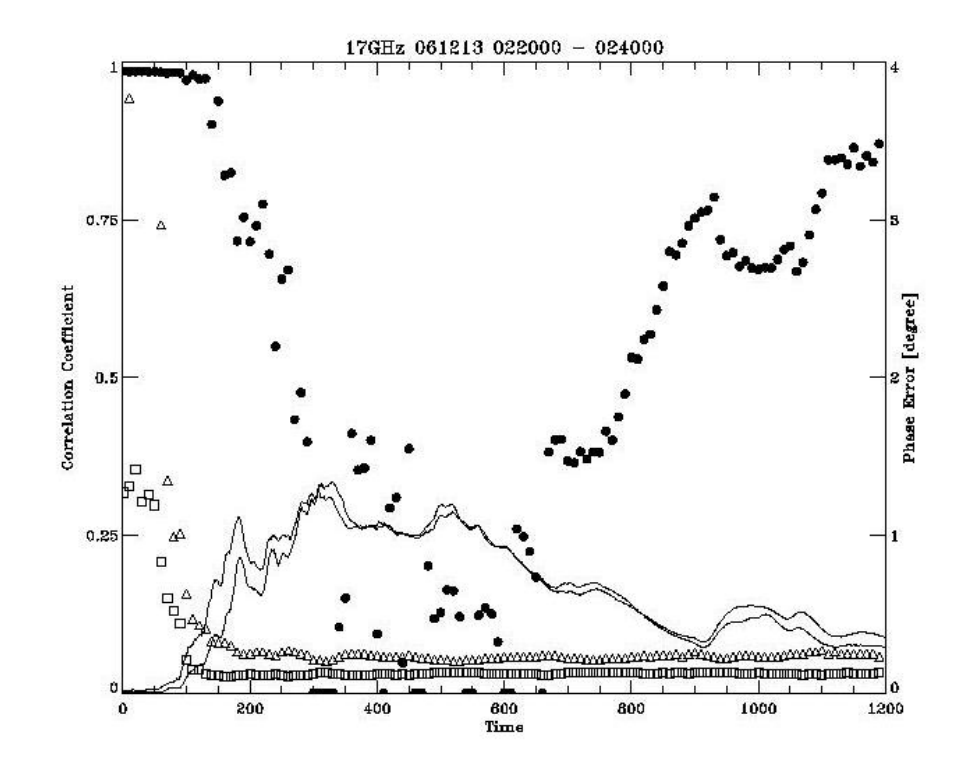

□ 実線:相関プロット ■ ●:Dirty Imageと Dirty Diskの相関値 (ヘッダー内では、 DDCOR(花岡プロ)、 CDDCOR(Burstプ <sup>ロ</sup>) □ △□:較正位相の残 留誤差(右左)

2008/10/17

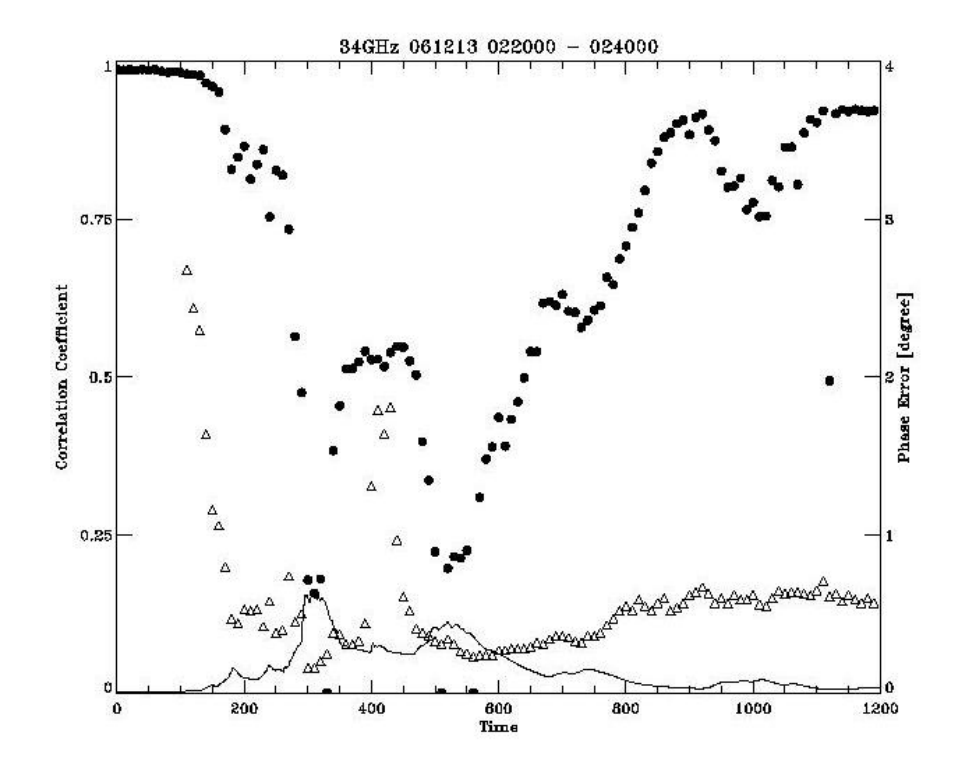

□ 実線:相関プロット ■ ●:Dirty Imageと Dirty Diskの相関値 (ヘッダー内では、 DDCOR(花岡プロ)、 CDDCOR(Burstプ <sup>ロ</sup>) □ △:較正位相の残留 誤差

2008/10/17

## 較正情報チェック用プログラム STEP1

□ 生データをワークエリアへ転送

■ 観測データの時間

■ スタート 2006-12-13 02:15:00

■ エンド 2006-12-13 03:00:00

■ コマンド

IDL> st='2006-12-13 02:15:00' IDL> ed='2006-12-13 03:00:00' IDL> norh\_trans, st, ed, 1

2008/10/17

#### 較正情報チェック用プログラム STEP2 Ξ 較正情報チェック開始・終了時間のFRAME番号を調 べる。 IDL> print, norh\_tim2f(st)  $10209 -1 -12608$ 12608が開始FRAME IDL> print, norh\_tim2f(ed) { 10209 -1 15308} 15308が終了FRAME

2008/10/17

野辺山CDAW08 7

# 較正情報チェック用プログラム STEP3

#### インプットファイルをテンプレートから作成

テンプレート:

/share/norh\_local/bin/burst17.input

#### ■ 以下の行を書き換え

"workdirectory" ⇒作業ディレクトリー名

"workdirectory"/ss17YYMMDD

"workdirectory"/sz00YYMMDD001

YYMMDD⇒日付

FFFFF1⇒開始FRAME, FFFFF2⇒終了FRAME

INT1:較正情報を使うフレームを探すときの時間分解能

(30~60でOK)

2008/10/17

# 較正情報チェック用プログラム STEP4

#### □ SX8に入ってプログラムを実行

radio1[1]% ssh sx8 sx8[1]% cd 'work directory' sx8[2]% setenv F\_RECLUNIT BYTE sx8[3]% /share/norh/bin/cal\_search17\_1.out < burst17.input sx8[3]% /share/norh/bin/cal\_search17\_2.out < burst17.input cal search17 1.outは、だいたい異常終了で終わる。

cal search17 2.outは、終了FRAMEまで処理する。 34Gも同様。

2008/10/17

### 較正情報チェック用プログラム SAMPLE1

П. date frame =  $061213$  12908 П.  $corf = 0.98588$  $\Box$ pxew, pxns,  $px = -2.91$ , 0.26, 2.92 П.  $\Box$ date  $frame = 061213$  12918  $\Box$  $corf = 0.98549$  $\Box$ pxew, pxns,  $px = -3.20$ , 0.29, 3.22 п.  $\Box$  date\_frame = 061213\_12928  $\Box$  $\text{conf} = 0.98555$  $\Box$ pxew, pxns,  $px = -2.97$ , 0.27, 2.98  $\Box$  $\Box$ date frame =  $061213$  12938  $\Box$  $corf = 0.98568$  $\Box$ pxew, pxns,  $px = -3.14$ , 0.28, 3.15  $\Box$  $\Box$ date  $frame = 061213$  12948  $\Box$  $corf = 0.98538$  $\Box$ pxew, pxns,  $px = -3.19$ ,  $0.31$ ,  $3.20$  $\Box$  $\Box$ date frame =  $061213$  12958  $\Box$  $corf = 0.98563$  $\Box$ pxew , pxns ,  $px = -3.28$  , 0.21, 3.29

2008/10/17

### 較正情報チェック用プログラム SAMPLE2

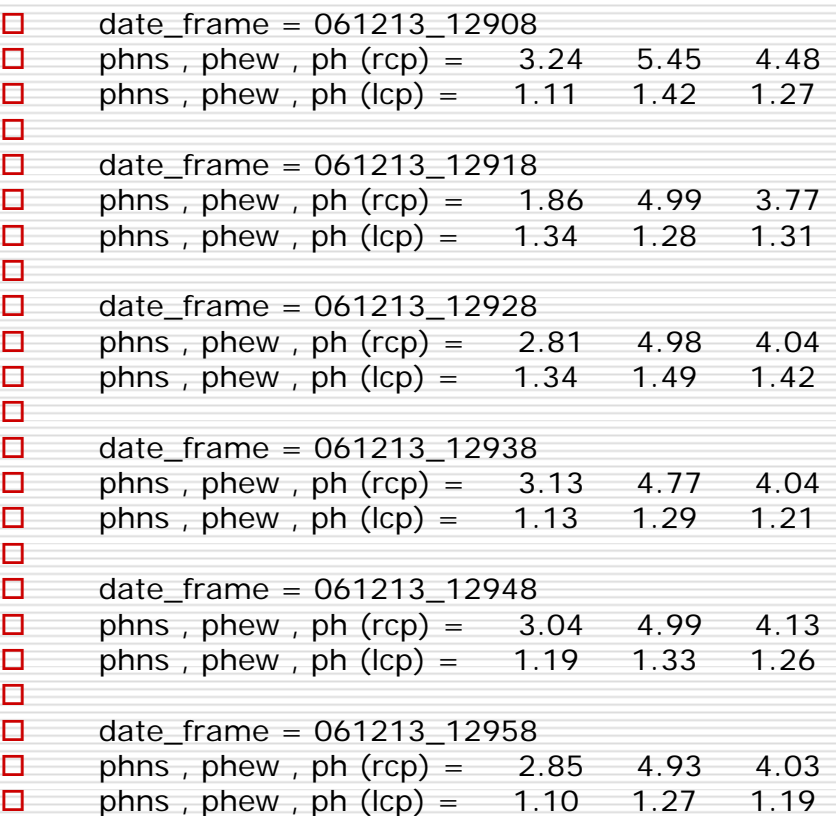

2008/10/17

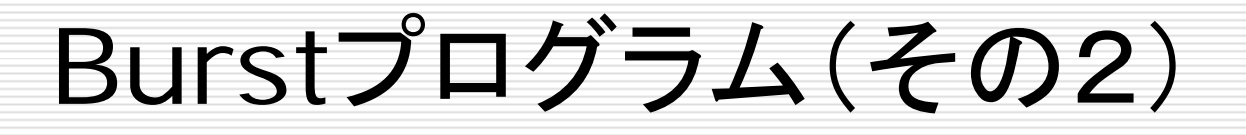

最も位相較正がうまくいっているFRAMEの較 正情報を用いて像合成を行う。 位置情報は無いが、FRAME間での電波源の 位置揺らぎ(ジッター効果)は最も少なくなる。 注:17**GH**zの像合成をしなくても34**GH**zの像合 成はできます。

Burstプログラム(その2) インプットファイルをテンプレートから作成 □ SX8に入ってプログラムを実行 sx8[1]% /share/norh/bin/cal17\_2.out < burst17.input sx8[2]% /share/norh/bin/burst17\_3.out < burst17.input □ 作られるファイル jf?YYMMDD\_HHMMSS YYMMDD=日付、HHMMSS=時間

#### 34Gも同様。

2008/10/17